### USER GUIDE FOR ONLINE ACCREDITATION OF NGO REPRESENTATIVES IN THE ICSO DATABASE

Created: 27 October 2010

Last updated: 19 December 2024

By the NGO Liaison Unit, Office of the Director-General, United Nations Office at Geneva

| <u>Abstract</u>             | This document describes the procedure for online accreditation of NGO representatives at the United Nations Office at Geneva (UNOG) using the iCSO database. |   |
|-----------------------------|----------------------------------------------------------------------------------------------------|---|
| <u>Table of</u><br>contents | I. Log into the iCSO database<br>a. Login and password                                                                                                    |   |
|                             | b. Log in to the iCSO database                                                                                                    | 3 |
|                             | II. Designating annual and/or temporary representatives                                                                                                    | 3 |

## I. LOG IN INSTRUCTIONS TO THE iCSO DATABASE FOR NGOS IN CONSULTATIVESTATUS WITH ECOSOC ONLY

### A. LOGIN AND PASSWORD

All NGOs in consultative status with ECOSOC have a **registered profile in the integrated Civil Society Organizations System**, developed by the Department of Economic and Social Affairs (DESA), also called <u>iCSO database</u> and should be able to log in with the login and password they have received on <u>United Nations Civil Society Participation (iCSO) – Login</u>.

If you are not in possession of the password but have access to your NGO username and main headquarters email address in your profile in our system, you may retrieve your password by clicking on the following link: <u>https://esango.un.org/civilsociety/newLogin.do?locale=en.</u> After clicking on "**Forgot your password**?", enter the NGO username and email address registered in the NGO's profile section and click "Submit". You will then receive another link, which will be valid for 24 hours, which will enable you to update your password.

If you do <u>not</u> have access to the username and/or email address registered in your NGO profile in the iCSO database, a new login and password should be requested by e-mail to the NGO Branch/DESA, by clicking on the "Contact us" section of their website at: <u>United Nations</u> <u>Correspondence</u>. The NGO Branch will request required documents to verify your association/affiliation to the NGO in order to share the link to reset your password that will enable you to log into the profile in our system.

Login details for the secure NGO Branch/DESA website are **confidential** and should not be shared. It is the responsibility of each NGO in consultative status to ensure that its profile section in the iCSO database is up to date, including the email address registered in the NGO profile section of the iCSO database. This email will be used by the United Nations for all important communications.

#### **B. LOG IN TO THE iCSO DATABASE**

To log in to the iCSO database, click on iCSO database and the following screen will appear:

Log into the system by clicking on "Login for the iCSO Database" and the screen below will appear.

Enter your username and password and click the button "Login" to log into the iCSO database.

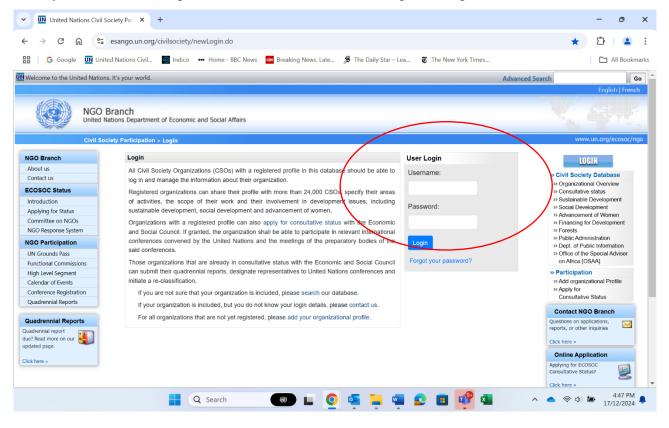

#### **II. DESIGNATING ANNUAL AND/OR TEMPORARY REPRESENTATIVES**

Place your cursor on the "Consultative Status" divider. Four options will open (Applications, Reclassification, Quadrennial Report and Designations). Place your cursor on the "Designations" divider and click on "Geneva". A new page will open. Click on "New Designation". The following screen will appear:

| 🖉 United Nations - Departn                                                                                                    | nent of Economic and Social Affairs -                                                                                                    | NGO Section - Windows Inte                                                  | ernet Explorer                                                                              |                             |                                                                                                    | _ 8 ×           |
|----------------------------------------------------------------------------------------------------|----------------------------------------------------------------------------------------------------|-----------------------------------------------------------------------------|---------------------------------------------------------------------------------------------|-----------------------------|----------------------------------------------------------------------------------------------------|-----------------|
| 🕒 🗸 🖉 http://www                                                                                                    | .un.org/esa/coordination/ngo/                                                                                                    |                                                                             |                                                                                             | 💌 🐓 🗙 Live Searc            | th                                                                                                    | <b>P</b> •      |
| File Edit View Favorites                                                                                                    | Tools Help                                                                                                    |                                                                             |                                                                                             |                             |                                                                                                    | 🔁 -             |
|                                                                                                    | - Department of Economic and Social A                                                                                                    |                                                                             |                                                                                             | 🙆 • 🔊 ·                     | - 🖶 - 🔂 Page - 🍥 T                                                                                                    | Fools - »       |
| Contact us ECOSOC Status Introduction Applying for Status Committee on NGOs NGO Response System Change of Name NGO Response System                                                                                                    | Profil New designation *Contact Type:                                                                                                    | Advancement of Women<br>Application<br>Committee on NGOs Rep<br>Designation | resenta                                                                                     | ked items must be filled in | » Consultative Status     » Sustainable Development     » Social Development     » Advancement of Wome     » Financing for Developm     » Forests     » Public Administration     » My Account                                            | en              |
| NGO Participation<br>UN Grounds Pass<br>Functional Commissions<br>High Level Segment<br>Calendar of Events<br>Conference Registration<br>Quadrennial Reports<br>CSO Net<br>Quadrennial Reports<br>Quadrennial Report<br>due? Read more on<br>our updated page.<br>Click here » | *Duty station:<br>*Pass type:<br>*Representative type:<br>*Badge From:<br>*Badge To:<br>*Communication preference:<br>Title:<br>*First Name:<br>M.I.: |                                                                             | C<br>//pe  //<br>date, use the Calendar Icon, select<br>date, use the Calendar Icon, select |                             | Online Application<br>Applying for<br>ECOSOC<br>Consultative Status?<br>Click here ><br>UN Grounds Pass<br>Obtaining a UN<br>Grounds Pass<br>Click here ><br>Conference Registrati<br>Registering for a UN<br>Conference?<br>Click here > | ion             |
| CSO Net<br>Visit CSO Net - the<br>Chil Society<br>Network<br>Click here »                                                                                                    | *Last Name<br>Permanent Address:<br>Country:<br>Telephone:<br>Fax:<br>Email:                                                                          | Select a country                                                            |                                                                                             |                             |                                                                                                    |                 |
|                                                                                                    |                                                                                                    |                                                                             |                                                                                             | Interne                     | et 🔍 100                                                                                                    | )% <i>▼ //.</i> |
| 🏄 Start 🛛 🔂 🏉 🧕 🚱                                                                                                    | » Mail - Inbox - IBM Lotus                                                                                                    | 🟉 United Nations - Depa                                                     | 🔄 UN-DESA                                                                                   | 🖳 User Guide for Geneva A   | FR                                                                                                    | « 10:13         |

# PLEASE FILL IN ALL THE MANDATORY FIELDS IN THE ONLINE FORM THAT ARE DESIGATED WITH AN ASTERISK (\*)

1) Under "contact type", choose "Designation" and confirm your option by clicking on the first arrow to the right, on top of the list.

2) Select a duty station (New York, Geneva or Vienna).

3) Select the type of pass you are requesting, either annual or temporary.

4) Select the type of representation (President/Chief Executive Officer, Chief Administrative Officer, Main or Additional Representative). The President/Chief Executive Officer designated in one duty station (for example Geneva) must be the same person designated in the other two duty stations (New York and Vienna). The same applies for the Chief Administrative Officer. If you wish to provide your Main representative with accrediting rights so he/she can request **temporary** accreditations and reserve meetings rooms, please tick "Yes" on the online form.

|                                         |                                                | od=add&officialName=Amnesty+International&locale=e C Search                                   | ☆ 自 ♥ ♥ ♠                                                |
|-----------------------------------------|------------------------------------------------|-----------------------------------------------------------------------------------------------|----------------------------------------------------------|
| etting Started 🛞 httpsss-u<br>bout us   | nogid.uno 🛄 United Nations Civil S 🛞           |                                                                                               | » Organizations                                          |
| ontact us                               | Profile Consultative S                         | tatus Documents Correspondence Meeting Participation                                          | »New Organization                                        |
| OSOC Status                             | New designation                                |                                                                                               | » Consultative status                                    |
| troduction                              |                                                | * Asterisked items must be filled in                                                          | >> Sustainable Development                               |
| pplying for Status                      | Select language: 👫 🎩 📗                         |                                                                                               | » Social Development<br>» Advancement of Women           |
| ommittee on NGOs                        | * Contact type:                                |                                                                                               | » Financing for Development                              |
| GO Response System                      | Contact type.                                  | Advancement of Women Application                                                              | » Forests                                                |
|                                         |                                                | Committee on NCOs Bennesentati                                                                | » Public Administration<br>» Dept. of Public Information |
| O Participation                         |                                                | Financing for Development                                                                     | » Office of the Special Adviser                          |
| Grounds Pass                            |                                                | Forests +                                                                                     | on Africa [OSAA]                                         |
| nctional Commissions<br>h Level Segment | * Duty Station:                                | Geneva 💌                                                                                      | » People                                                 |
| endar of Events                         | * Pass Type:                                   | Temporary 🔿 Annual 💿                                                                          | » Contacts & Participation                               |
| ference Registration                    | * Representative Type:                         | Main Representative                                                                           | >> Designations                                          |
| adrennial Reports                       | Accrediting rights:                            | Our main representative is authorized to accredit temporary additional representatives and to | » NGO Committee                                          |
| O Net                                   | , tooloating righter                           | organize meetings in the name of our organization:                                            | » Accept Applications<br>» Applications Statistics       |
|                                         |                                                | ● Yes ◎ No                                                                                    | >> Applications Statistics<br>>> Re-classifications      |
| drennial Reports                        | * Badge From:                                  | 14 Dec 2016 To select date, use the Calendar Icon, select year, month and the day.            | » Quadrennial Reports                                    |
| ennial report                           | * Badge To:                                    |                                                                                               | >> Sessions                                              |
| dated page.                             | •                                              | 31 Dec 2016 III To select date, use the Calendar Icon, select year, month and the day.        | » My Account                                             |
| ere »                                   | * Communication Preference:                    | ● Email ◎ Fax ◎ Letter                                                                        | Online Application                                       |
| nere »                                  | Title:                                         |                                                                                               | Applying for ECOSOC                                      |
| ) Net                                   | <ul> <li>* Name (First Name):</li> </ul>       |                                                                                               | Consultative Status?                                     |
| SO Net - the 🛞 CSO                      | M.I.:                                          |                                                                                               | Click here >                                             |
| Society CSU<br>ork                      | * Surname (Last Name, Family                   |                                                                                               | UN Grounds Pass                                          |
| DIK                                     | Name):                                         |                                                                                               | Obtaining a UN Grounds                                   |
| here »                                  | <ul> <li>Home Address in Country of</li> </ul> |                                                                                               | Pass                                                     |
|                                         | Residence (Street, City, ZIP code):            |                                                                                               | Click here >                                             |
|                                         |                                                |                                                                                               |                                                          |
|                                         |                                                |                                                                                               | Conference Registration                                  |
|                                         | * Country - Geographical area:                 | Select a country                                                                              | Registering for a UN<br>Conference?                      |
|                                         | * Telephone (+ Country Code):                  |                                                                                               |                                                          |
|                                         | Fax                                            |                                                                                               | Click here >                                             |
|                                         | * Email:                                       |                                                                                               |                                                          |
|                                         |                                                |                                                                                               |                                                          |
|                                         | * Place of Birth:                              |                                                                                               |                                                          |
|                                         | * Nationality:                                 | Select a country                                                                              |                                                          |
|                                         | * Date of Birth:                               | Æ                                                                                             |                                                          |
|                                         | * Hair Color:                                  | Select a hair color 💌                                                                         |                                                          |
|                                         | * Eye Color:                                   | Select an eye color 🔻                                                                         |                                                          |
|                                         | <ul> <li>Height:</li> </ul>                    |                                                                                               |                                                          |
|                                         | * Weight:                                      |                                                                                               |                                                          |
|                                         | * Sev.                                         | Mala 🖉 Famala                                                                                 |                                                          |

5) a. Select the date of validity of the requested grounds pass (up until 31 December of current calendar year for all annual passes). When selecting the dates, start with the year, month and then day.

5) b. For temporary passes, please include a date with a validity of at least 1 month, and a maximum of 3 months.

6) Title should read Mr. or Ms (not Dr., Prof. or any other title)

7) Please click "Add" at the bottom of the page to submit the request.

Proceed in the same way for all your designations and click on "logout" on top of the page when you are finished with your accreditations.

Please note that if the completion of the online form for passes is incomplete, incorrect or inconsistent, it will not be approved.

Each NGO can designate representatives as follows:

- Maximum 1 designation with the representative type as "President/ Chief Executive Officer" (Head of the NGO)
- Maximum 1 designation with the representative type as "Chief Administrative Officer" (Second Head of the NGO who can act on behalf of the President/CEO)
- Maximum 1 designation with the representative type as "Main representative"
- Maximum 4 designations with the representative type as "Additional representative"

If an NGO tries to register more than 4 additional representatives for annual passes, the error message will show up as in the screen below in red.

| 🖉 United Nations: Designation - Windows Internet Explorer                                                          |                                                     |  |  |  |  |  |  |  |
|----------------------------------------------------------------------------------------------------|-----------------------------------------------------|--|--|--|--|--|--|--|
| 🚱 💿 💌 http://localhost:8080/iCsosi/editDesignation.do                                                              | <b>ب</b> م                                          |  |  |  |  |  |  |  |
| Elle Edit View Favorites Iools Help                                                                                |                                                     |  |  |  |  |  |  |  |
| x Google 🛛 V 😚 Search * 🖗 * 👘 🖉 Share * 🚳 * 🎦 AutoFill *                                                           | 🔦 🔹 🔵 Sign In 🔹                                     |  |  |  |  |  |  |  |
| × 😒! - 💿                                                                                                    | - 🕢 - 💌 + 🕯 🛞                                       |  |  |  |  |  |  |  |
| 🔶 Favorites 🐁 🍘 Suggested Sites 🔻 🖉 Get More Add-ons 🔹                                                             |                                                     |  |  |  |  |  |  |  |
|                                                                                                    |                                                     |  |  |  |  |  |  |  |
|                                                                                                    |                                                     |  |  |  |  |  |  |  |
| Civil Society Participation < Administrative Home < Consultative status > Designation > New designation NGO Branch | www.un.org/ecosoc/ngo                               |  |  |  |  |  |  |  |
| About us International Association of Judges                                                                       | »Administrative Home                                |  |  |  |  |  |  |  |
| Contact us Profile Consultative Status Documents Correspondence Meeting Participation                              | » Organizations                                     |  |  |  |  |  |  |  |
| ECOSOC Status                                                                                                    | >> New Organization<br>>> Consultative Status       |  |  |  |  |  |  |  |
| Introduction Each organization can only have maximum of 4 additional representative per duty station.              | » Sustainable Development                           |  |  |  |  |  |  |  |
| Applying for Status New designation                                                                                | >> Social Development<br>>> Advancement of Women    |  |  |  |  |  |  |  |
| Committee on NGOs ** Asterisked items must be filled in *Contact Type:                                             | »Financing for Development                          |  |  |  |  |  |  |  |
| NGO Response System Advancement of Women Designation                                                               | >> Forests<br>>> Public Administration              |  |  |  |  |  |  |  |
| Change of Name Application Application                                                                             | » People                                            |  |  |  |  |  |  |  |
| NGO Participation Committee on NGOS Representa                                                                     | » Contacts & Participation                          |  |  |  |  |  |  |  |
| UN Grounds Pass Financing for Development G                                                                        | >> Designations                                     |  |  |  |  |  |  |  |
|                                                                                                    | »NGO Committee                                      |  |  |  |  |  |  |  |
| High Level Segment *Duty station: Geneva                                                                           | >> Accept applications                              |  |  |  |  |  |  |  |
| Conference Registration *Pass type: Temporary Annual                                                               | >> Applications statistics<br>>> Re-classifications |  |  |  |  |  |  |  |
| Quadrennial Reports *Representative type: Additional Representative                                                | » Quadrennial Reports                               |  |  |  |  |  |  |  |
| CSO Net *Badge From: 10 Aug 2010 🕮 To select date, use the Calendar loon, select year, month and the day.          | >> Sessions                                         |  |  |  |  |  |  |  |
|                                                                                                    | » My Account                                        |  |  |  |  |  |  |  |
| Quadrennial report                                                                                                 | » User Administration                               |  |  |  |  |  |  |  |
| due? Read more on the communication preference:                                                                    | » Roles / Users                                     |  |  |  |  |  |  |  |
| our updated page. Title:                                                                                           | Online Application                                  |  |  |  |  |  |  |  |
| Click here » *First Name: dwfwdw                                                                                   | Applying for                                        |  |  |  |  |  |  |  |
| CSO Net Visit CSO Net - the Conversion M.I.:                                                                       | ECOSOC<br>Consultative Status?                      |  |  |  |  |  |  |  |
| Civil Society CSO *Last Name wefwefw                                                                               | Click here »                                        |  |  |  |  |  |  |  |
| Makuark                                                                                                    | Successes 2                                         |  |  |  |  |  |  |  |
| 🔊 Done 🥞 Local intranet                                                                                            | 🖓 🔹 🔍 100% 🔹 🛒                                      |  |  |  |  |  |  |  |